## How to Pull a Membership List for Newsletter Printer

Step 1: Click on the Export OCWS option within the Dashboard's User section:

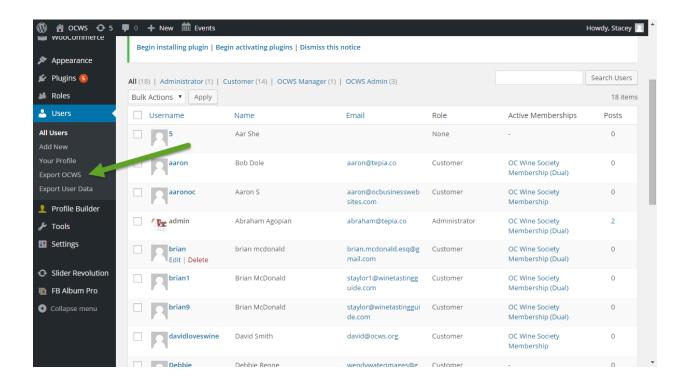

## **Example Excel output**

| $\Delta$ | Α          | В                               | С                                             | D          | E                    | F                  | G        | Н                           | I                 | J                   | K                     | L                     | M                     | N                     | 0         |       |
|----------|------------|---------------------------------|-----------------------------------------------|------------|----------------------|--------------------|----------|-----------------------------|-------------------|---------------------|-----------------------|-----------------------|-----------------------|-----------------------|-----------|-------|
| 1        | User Logir | Last Name                       | First Nam                                     | Street Ad  | City                 | Primary P          | Secondar | Primary E                   | Secondary         | Occupatio           | Birthdate             | Is a Home             | Name on               | Prefer Co             | Partner L | a Par |
| 2        | admin      | Agopian                         | Abe                                           | 123 Villa  | Dana Poin            | 949-949-9          | 499      | abraham(                    | <u>@</u> tepia.co |                     |                       | No                    | Abe                   | Both Pape             | SheSs     | She   |
| 3        | winedeve   | S Renewa                        | Renewa Aaron Rer 123 new a dana poin 9.49E+09 |            |                      | aaronsss@gmail.com |          |                             | 4/6/1989          | Yes                 | Aaron S.              | Both Paper and E-mail |                       |                       |           |       |
| 4        | jared      | Cauffield                       | Jared                                         | 123 Main : | Costa Mes            | a                  |          | jared@te                    | pia.co            |                     |                       | No                    |                       | Both Pape             | r and E-m | nail  |
| 5        | aaron      | Dole                            | Bob                                           | 12 Apricot | Dana Poin            | 949-228-6          | 906      | aaron@te                    | pia.co            |                     | *********             | No                    | Bobby D               | Both Pape             | Dole      | Dol   |
| 6        | davidlove  | Smith                           | David                                         | 1234 Main  | Costa Mes            | а                  |          | david@od                    | ws.org            |                     |                       | No                    | Jeff                  | Both Pape             | Wino      | Wir   |
| 7        | testaccou  | Z                               | Aaron                                         | 12 Apricot | Dana Poin            | t                  |          | aaronzzz@                   | etepia.co         |                     |                       | No                    | Winston               | Both Pape             | r and E-m | nail  |
| 8        | wendy1     | endy1 Taylor Wendy              |                                               | 24032 Iron | Laguna Niguel        |                    |          | wtaylor@pacificsoftware.com |                   |                     | No                    | Ms. Wend              | Both Paper and E-mail |                       |           |       |
| 9        | wendy3     | wendy3                          | wendy3                                        | 123 Main   | Laguna Ni            | guel               | 9.5E+09  | wendy@d                     | staylor@\         | <i>N</i> ine Tastin |                       | Yes                   | Wendy3                | Paper                 | Taylor    | Tay   |
| 10       | stacey1    | Taylor                          | Stacey                                        | 123 Main   | Laguna Ni            | guel               |          | stacey@o                    | cws.org           |                     |                       | No                    | Stacey                | Both Pape             | Taylor    | Tay   |
| 11       | wendy2     | Taylor                          | ylor Wendy2 2                                 |            | Laguna Ni            | guel               |          | staylor@p                   | oacificsoftv      | vare.com            |                       | Yes                   | Wendy2                | Both Pape             | Taylor    | Tay   |
| 12       | Debbie     | Renne                           | Debbie                                        | 238458     | Laguna Hil           | ls                 |          | wendywaterimages@gmail.com  |                   |                     | m                     |                       |                       |                       |           |       |
| 13       | brian9     | McDonald                        | Brian                                         | 123 Main 5 | Laguna Ni            | guel               |          | staylor@v                   | vinetastin        | gguide.con          | 1                     | No                    | Brian                 | Both Pape             | sdfsadf   | sdf   |
| 14       | brian1     | McDonald                        | Brian                                         | 123 main   | Laguna Ni            | guel               |          | staylor1@                   | winetastir        | ngguide.co          |                       | No                    | Brian                 | Both Pape             | Taylor    | Tay   |
| 15       | brian      | rian mcdonald brian             |                                               | 15902 mill | II westminster       |                    |          | brian.mcdonald.esq@gmail.co |                   | m                   | No                    | Brian                 | Both Pape McDonald    |                       | d McI     |       |
| 16       | jim2       | BEARD                           | Jim                                           | 24032 Iron | laguna               |                    |          | bob@aol.com                 |                   |                     |                       | No                    | jim                   | Both Paper and E-mail |           | nail  |
| 17       | jimbobeaı  | pear beard jim 6 columbi irvine |                                               |            | jimbobeard@gmail.com |                    |          |                             | No                | jim beard           | Both Paper and E-mail |                       |                       |                       |           |       |
| 18       | 5          | Dole                            | Bob                                           | 12 Apricot | Dana Poin            | 949-228-6          | 906      | aaron@te                    | pia.co            |                     | *********             | No                    | Bobby D               | Both Pape             | Dole      | Dol   |

Step 2: Cleanup the database. Administrator Users need to be deleted, admin, Webadmin & stacey1 from the top.

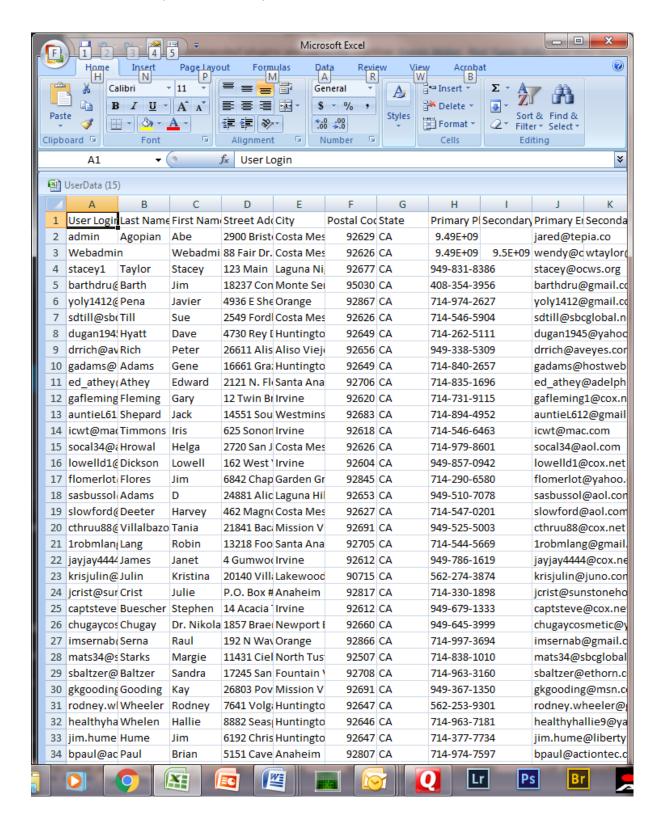

Step 3: Cleanup the database. Remove all Memberships that have expired or are not members. Select AK "Membership Expiration Date" column and sort A-Z "Oldest to the Newest" with the "Expand the Selection" radio button selected (Use this same sort method with all other procedures described in this document.). Delete the top members that have expired. Their date will be prior to the current month and date. Also delete all members with "Not a Member" in this column.

Step 4: Cleanup the database. Eliminate all members that do not want the newsletter. This has to be coordinated between the Primary Member and the Secondary Member. If one of these members want a newsletter, they need to remain on the list. To determine this process, a double sort must be done on the "Prefer Communication" and the "Partner's Prefer Communication" columns. To make this process easier, move the "Partner's Prefer Communication" column (AE)next to the "Prefer Communication" column (P). Use a "Cut" from AE and "Insert Cut Cells" to column (Q). Note if the database changes these column heading identifiers may be different.

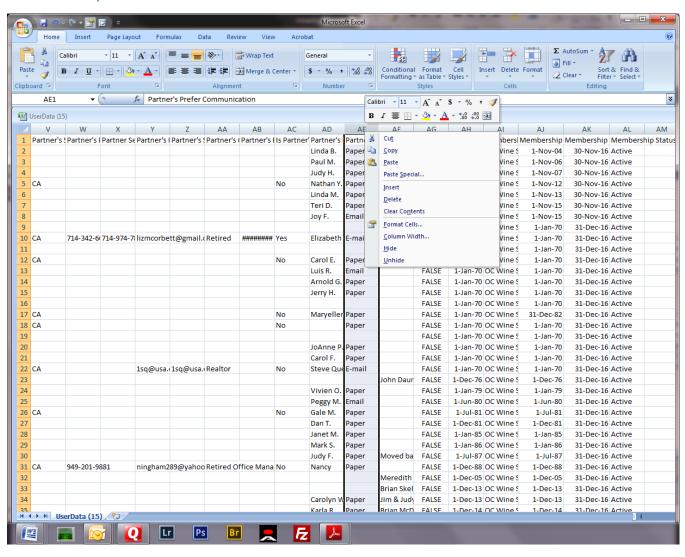

Step 5: Cleanup the database. Sort A-Z the "Prefer Communication" column. Now immediately repeat the sort on the "Partner's Prefer Communication" column. Expand these columns if you need to read them more clearly. First the listing will show "Both Paper and E-mail". If either of the members in a shared membership want a paper newsletter they stay in the database. If both indicate E-mail then delete these rows. See second screen shot below. Scroll through the database to determine which rows to delete. Select full screen to use the scroll bar to scroll through the database more easily.

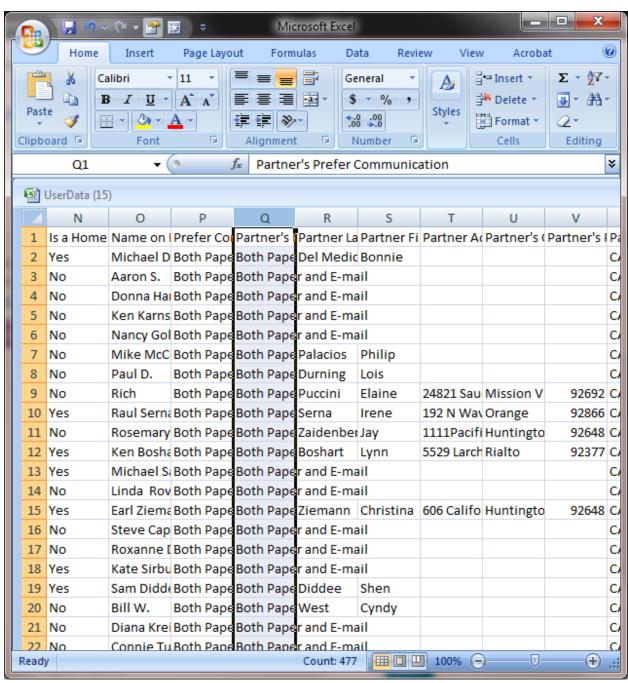

Step 6: Cleanup the database. Notice both members want email so delete these rows from the database.

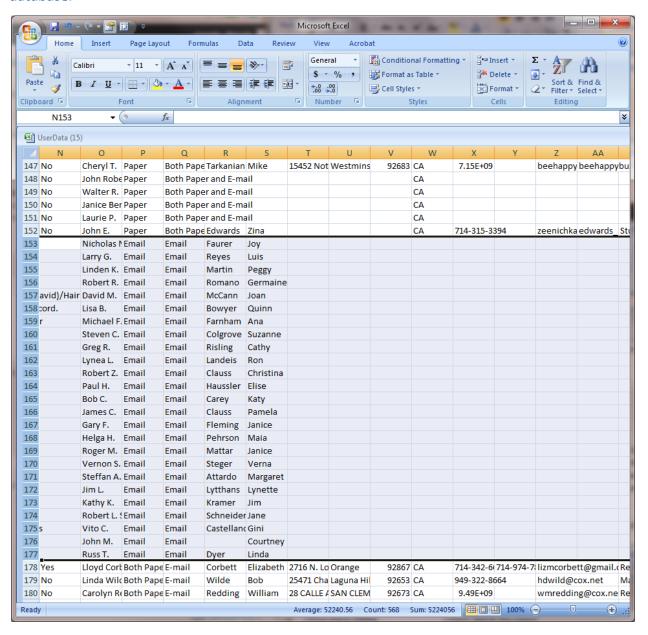

Step 7: Cleanup the database. Single memberships will only have their selection in one column. Delete all with Email listed.

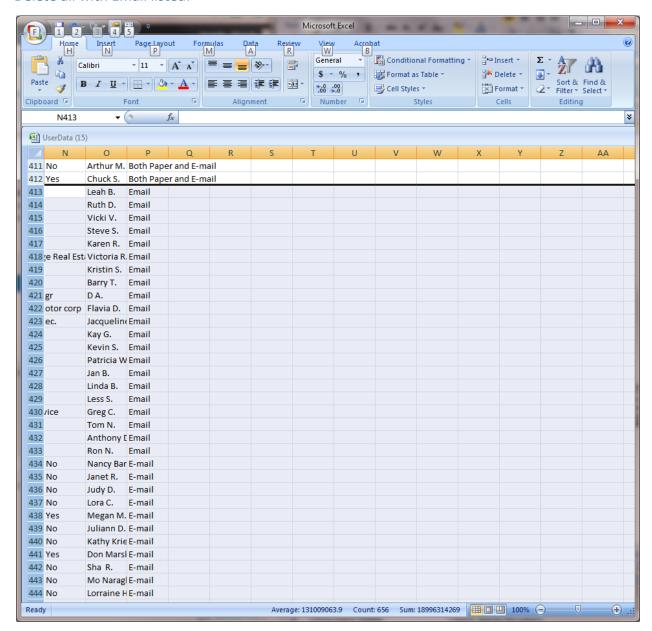

Step 8: Cleanup the database. Once all the rows are deleted that want E-mail. Cleanup the columns. All columns are deleted except those needed for mailing by the Printer. Last Name, First Name, Street Address, City, Postal Code, State Partner's Last Name and Partner's First Name will remain in the cleaned database. At the writing of this document 500 members remained in the database, 501 rows.

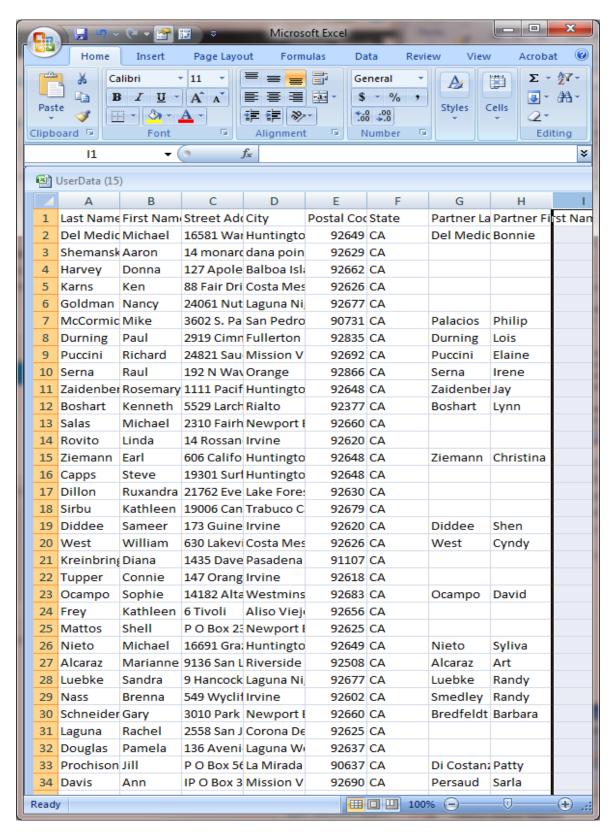

Step 9: Save the database and send to the Printer.